**Istruzioni operative per l'accesso semplificato ai servizi del SIB riservati agli operatori biologici**

## Acronimi e Definizioni

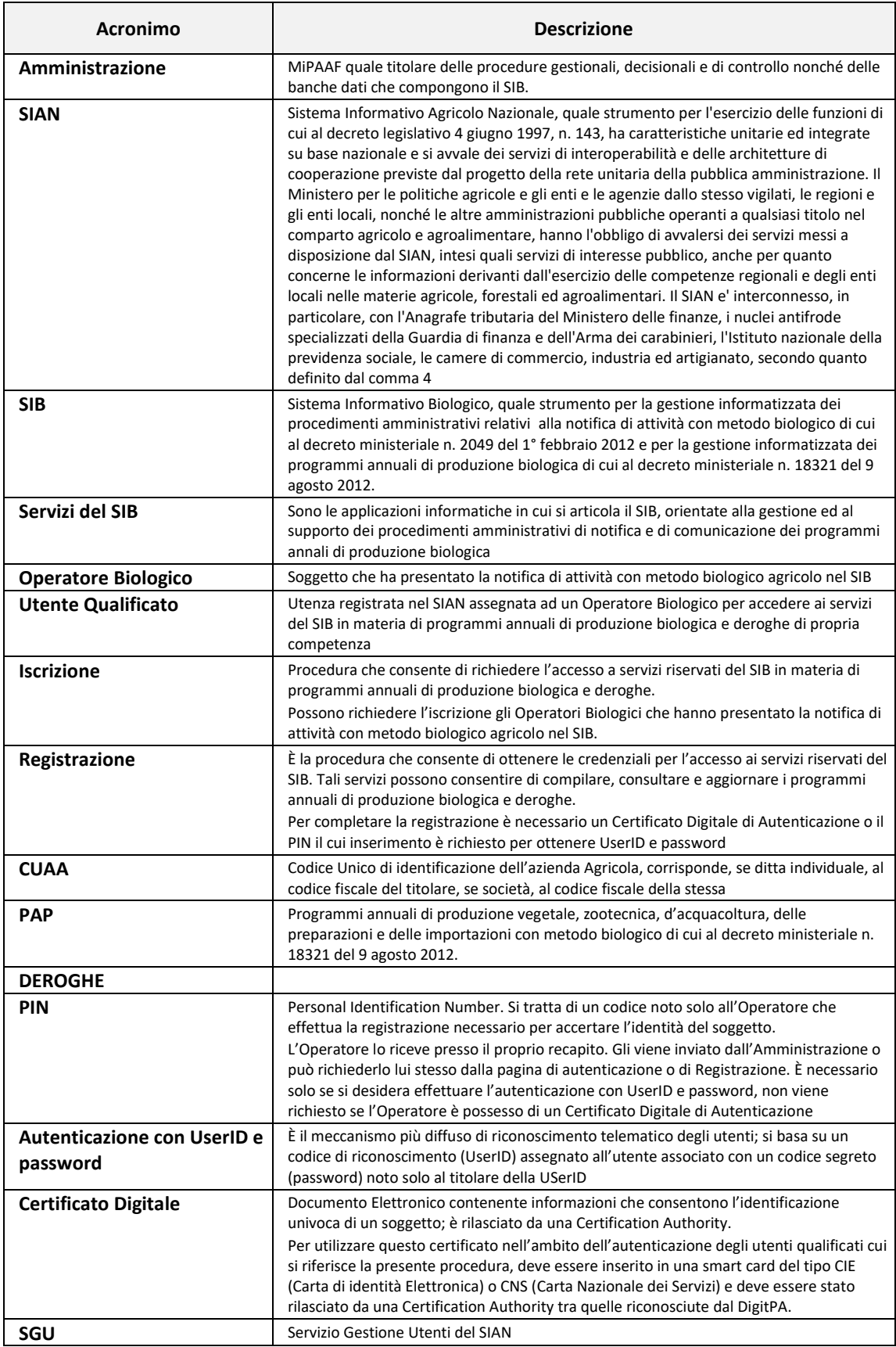

## Chi può svolgere la procedura di registrazione:

Gli Operatori Biologici che vogliono ottenere una utenza per l'accesso diretto a servizi del SIB per la compilazione dei PAP e delle Deroghe.

Tali Operatori devono essere aver presentato la notifica di attività con metodo biologico nel SIB (la presentazione della notifica assegna alla stessa almeno lo stato di "rilasciata").

## Come ottenere le credenziali di accesso al SIAN

L'Operatore Biologico, in seguito alla pubblicazione della circolare del Mpaaf, potrà effettuare la registrazione per ottenere le credenziali di accesso secondo le modalità descritte nel seguito.

Le indicazioni sul percorso da seguire sono riportate nel portale istituzionale del Mpaaf (**[http://www.politicheagricole.gov.it](http://www.politicheagricole.gov.it/)**) al percorso **[Home](http://www.politicheagricole.it/flex/cm/pages/ServeBLOB.php/L/IT/IDPagina/202) > [Servizi](http://www.politicheagricole.it/flex/cm/pages/ServeBLOB.php/L/IT/IDPagina/189) > Servizi del SIAN.**

> La richiesta di iscrizione verrà quindi sottoposta ad un processo di verifica e approvazione in base alla documentazione presentata a conclusione del quale sarà inviata un'email che specifica l'iter da seguire nel caso di utente già censito oppure indicazioni sule modalità di utilizzo del codice PIN - Personal Identification Number necessario per poter effettuare la successiva REGISTRAZIONE.

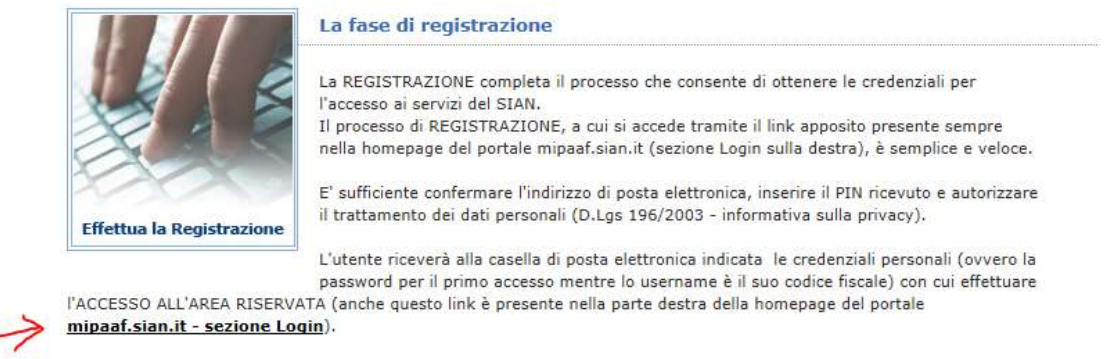

Utilizzo della CNS - Carta Nazionale dei Servizi per l'accesso al SIAN

La Carta Nazionale dei Servizi (CNS) è una smart card da utilizzare per l'accesso ai servizi online della Pubblica

Fig. 1 – Accesso ai servizi del SIAN dal sito Politiche Agricole.

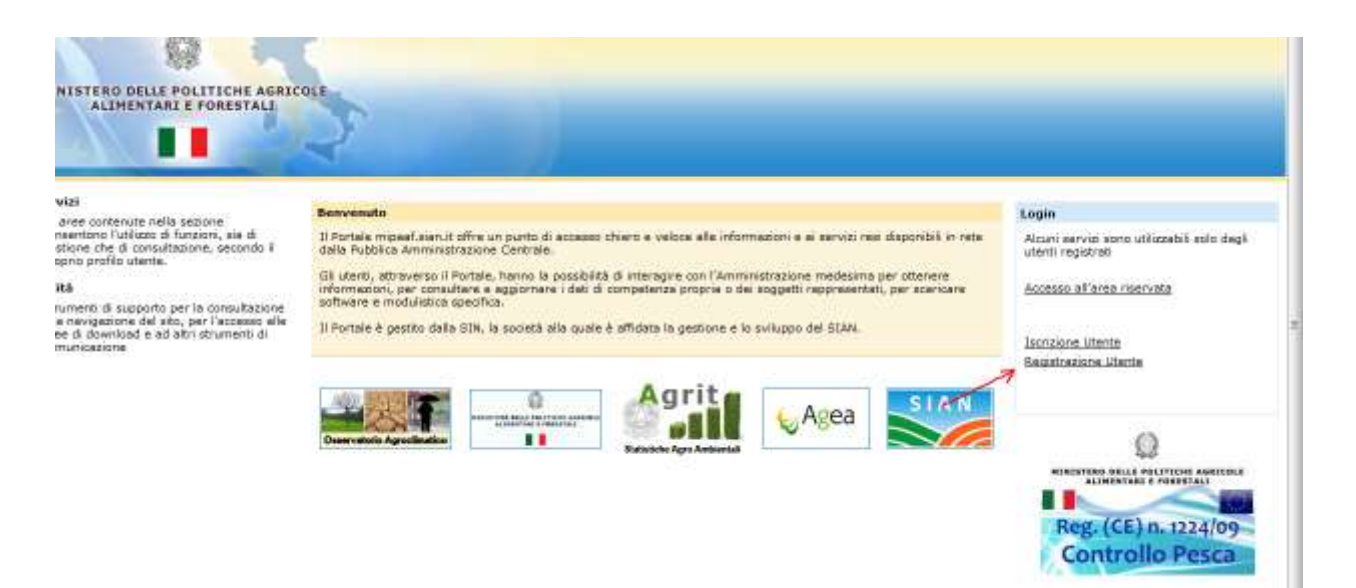

Fig. 2 – Registrazione – Link alla registrazione

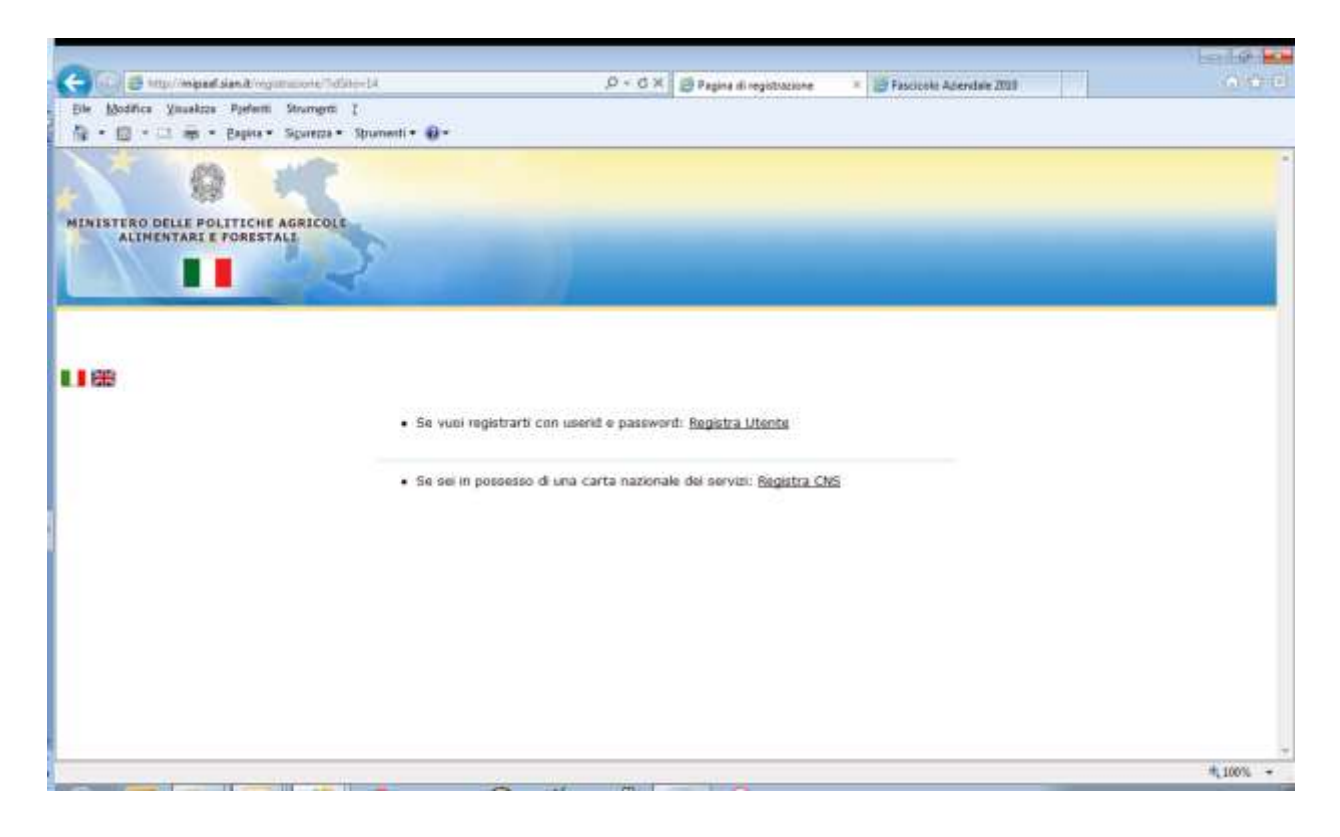

Fig. 3 – Registrazione – Scelta tipologia di registrazione

Se sei in possesso di una CNS con un certificato di autenticazione seleziona il link **Effettua la Registrazione con CNS** 

La registrazione con carta CNS è immediata e si completa con una unica interazione al termine della quale sarà possibile accedere all'area riservata autenticandosi con il certificato

di autenticazione, viene comunque verificato che il soggetto abbia titolo ad effettuare la registrazione.

Se vuoi ottenere una userid e pw per autenticarti seleziona il link

**Effettua la Registrazione per ottenere UserID e password**e segui la procedura descritta nel seguito

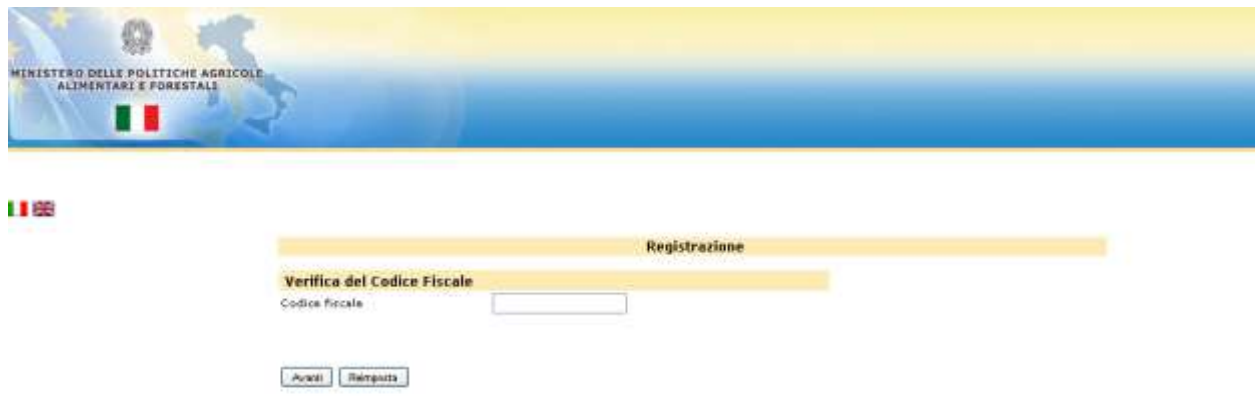

Fig. 4 – Registrazione – Verifica che l'Operatore Qualificato abbia titolo ad effettuare la Registrazione

Ai fini della "registrazione", l'operatore biologico compilerà i dati richiesti nella Fig.4; in particolare il campo "Codice fiscale" con il codice fiscale del rappresentante legale dell'azienda o il codice fiscale del titolare della ditta individuale

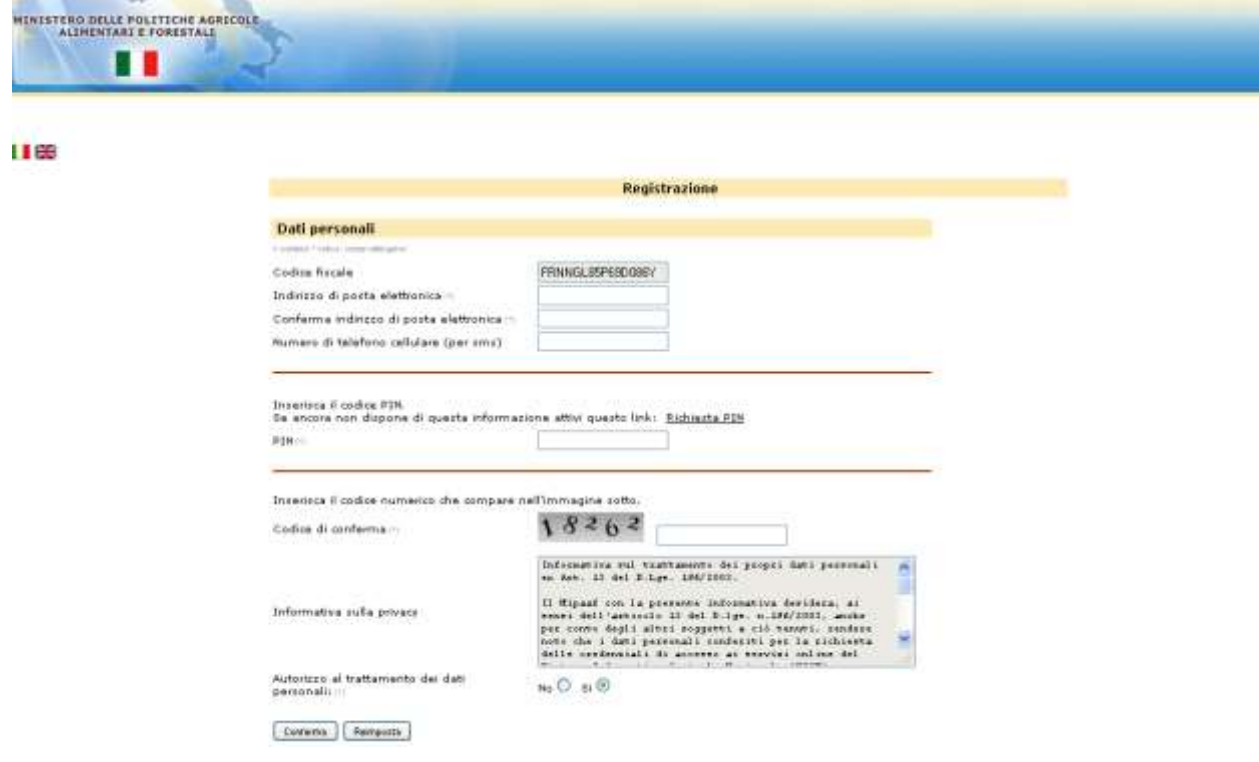

Fig. 5 – Registrazione – Inserimento delle informazioni necessarie alla registrazione

Dopo la verifica del codice fiscale il sistema prospetterà una maschera per l'inserimento dei dati come quelli presenti nella Fig.5, in particolare verrà prospettato nel campo e-mail, l'indirizzo di posta elettronica già noto al sistema.

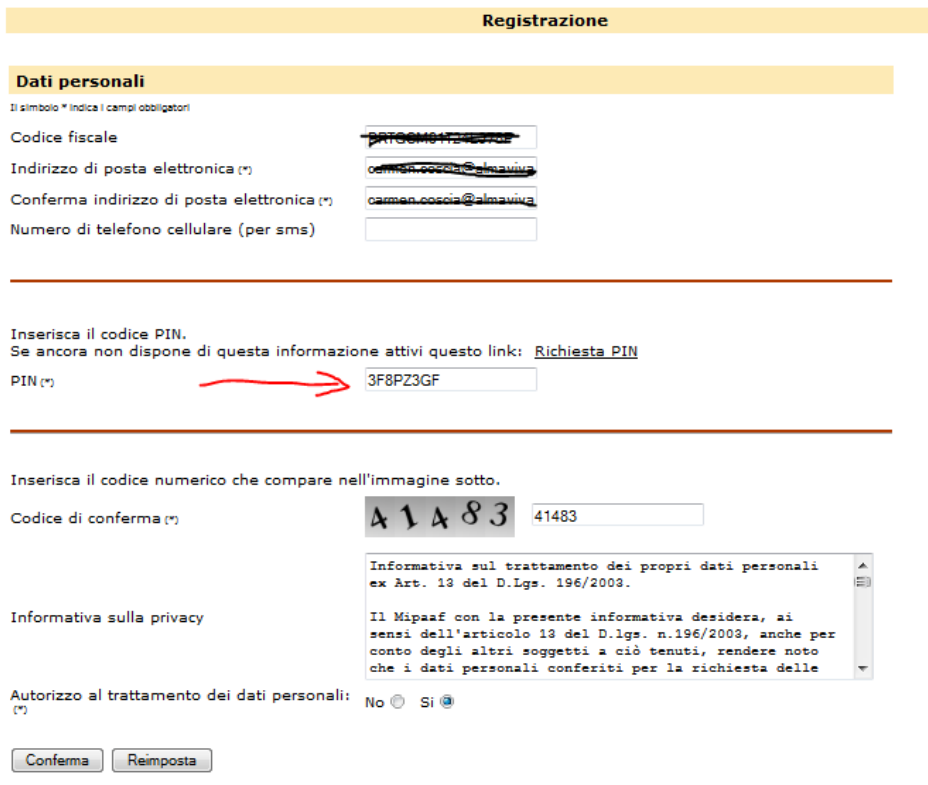

Fig. 6 – Registrazione – Inserimento del PIN

Se il richiedente è in possesso del PIN, lo inserisce e prosegue come indicato nella Fig.6. Verrà inviata dal sistema una e-mail con un link che dovrà essere necessariamente premuto per attivare l'utenza e la password di primo accesso. Tale password dovrà essere modificata al primo login con una personale e nota solo all'utente.

Se il richiedente non fosse in possesso del PIN lo potrà richiedere tramite l'apposito link "Richiesta PIN" presente sulla stessa pagina, deve inoltre inserire un "Codice di conferma" e l'autorizzazione al trattamento dei dati personali.

Il PIN sarà inviato dal sistema all'indirizzo di residenza di provenienza dell'Agenzia delle Entrate con le istruzioni per l'autenticazione entro 15 giorni lavorativi.

Una volta ricevuto il PIN l'operatore dovrà percorrere la stessa procedura descritta per gli operatori in possesso del PIN.